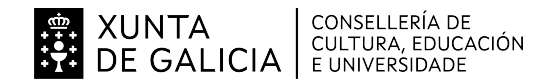

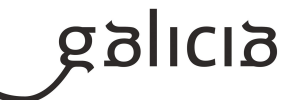

# **1. Identificación da programación**

#### **Centro educativo**

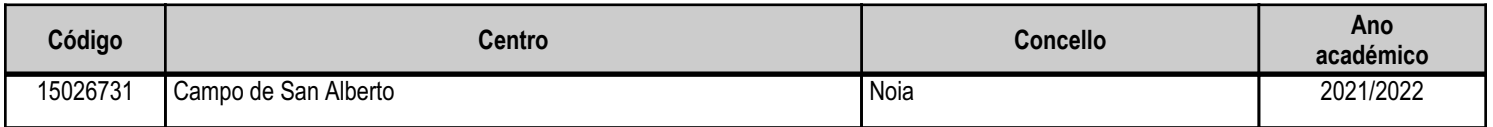

# **Ciclo formativo**

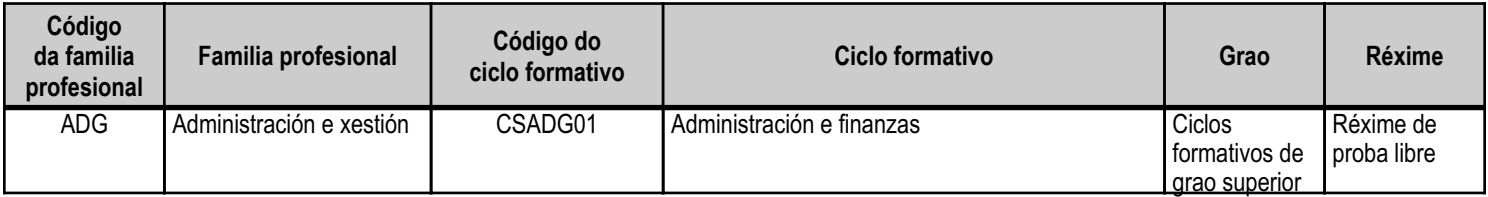

# **Módulo profesional e unidades formativas de menor duración (\*)**

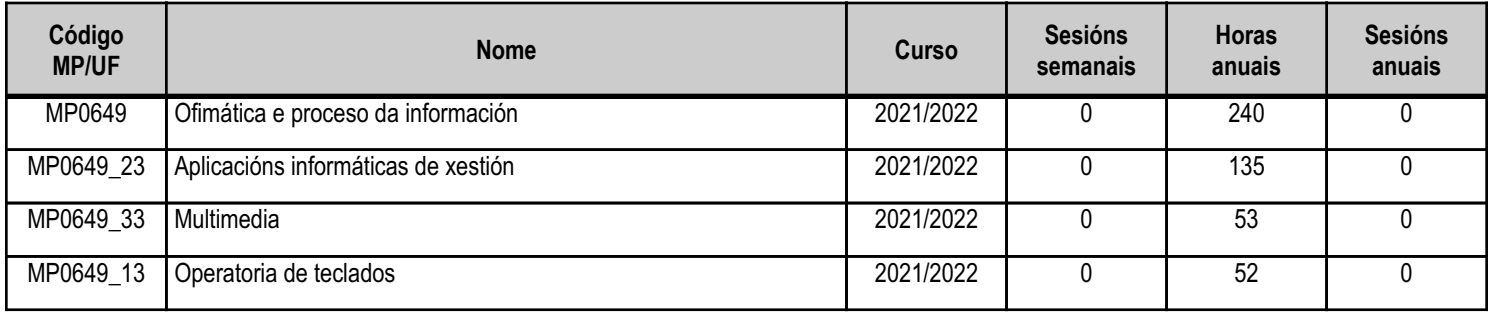

(\*) No caso de que o módulo profesional estea organizado en unidades formativas de menor duración

# **Profesorado responsable**

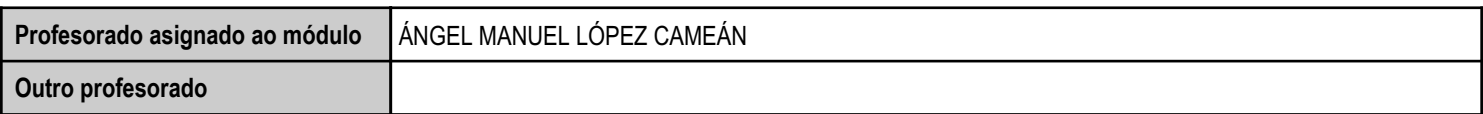

Estado: Pendente de supervisión inspector

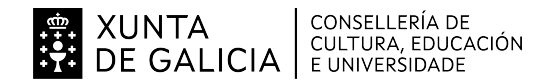

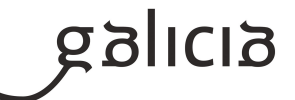

#### **2. Resultados de aprendizaxe e criterios de avaliación**

#### **2.1. Primeira parte da proba**

#### **2.1.1. Resultados de aprendizaxe do currículo que se tratan**

**Resultados de aprendizaxe do currículo**

(MP0649\_33) RA1 - Xestiona os sistemas de arquivos buscando e seleccionando con medios convencionais e informáticos a información necesaria.

(MP0649\_13) RA1 - Procesa textos alfanuméricos nun teclado estendido aplicando as técnicas mecanográficas.

(MP0649\_23) RA1 - Mantén en condicións óptimas de funcionamento os equipamentos, as aplicacións e a rede, instalando e actualizando os

compoñentes de hardware e software necesarios.

(MP0649\_33) RA2 - Xestiona integradamente a información proveniente de diversas aplicacións, así como ficheiros audiovisuais, utilizando programas e periféricos específicos.

(MP0649\_33) RA3 - Xestiona o correo e a axenda electrónica utilizando aplicacións específicas.

(MP0649\_33) RA4 - Elabora presentacións multimedia de documentos e informes utilizando aplicacións específicas.

#### **2.1.2. Criterios de avaliación que se aplicarán para a verificación da consecución dos resultados de aprendizaxe por parte do alumnado**

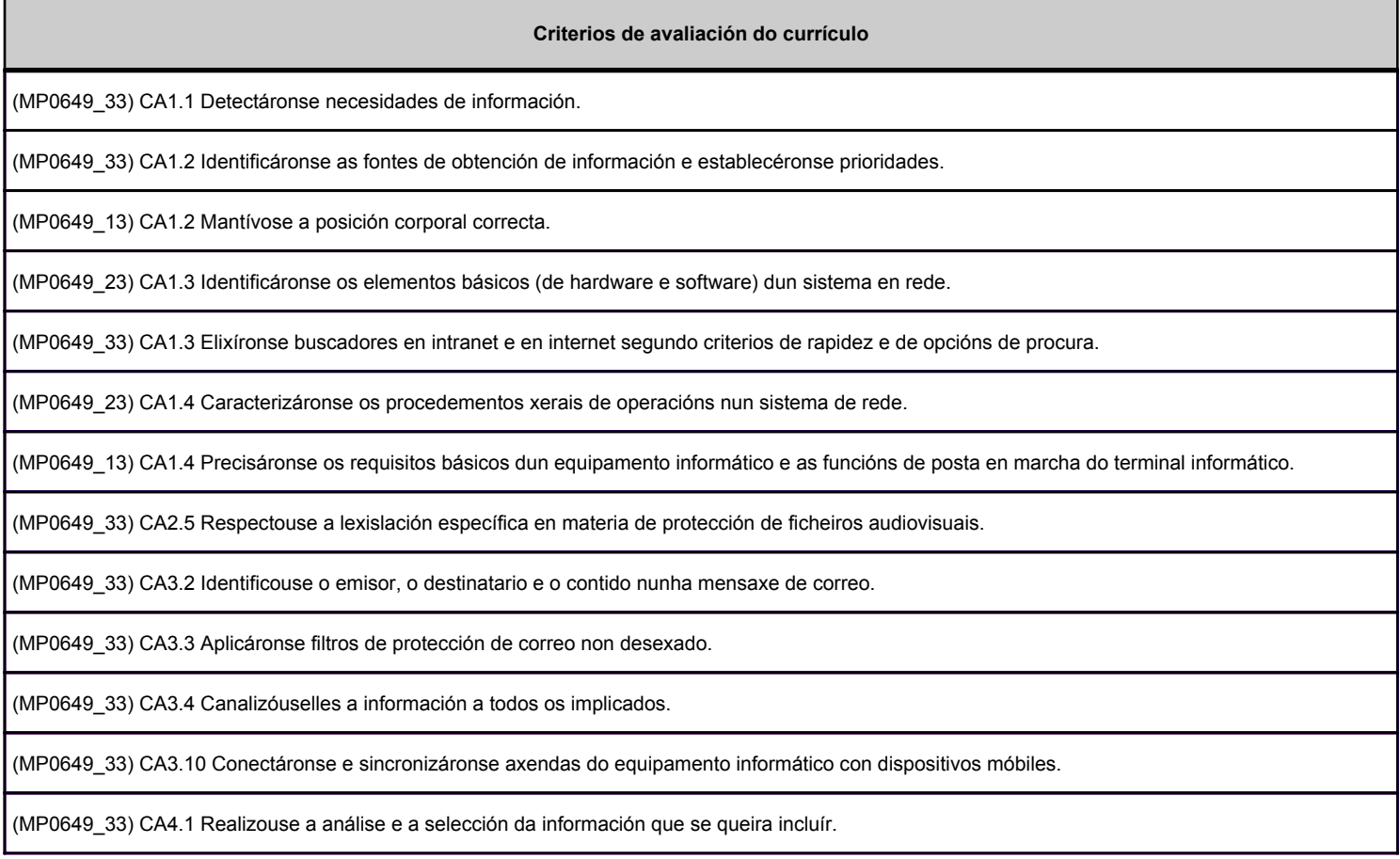

#### **2.2. Segunda parte da proba**

#### **2.2.1. Resultados de aprendizaxe do currículo que se tratan**

**Resultados de aprendizaxe do currículo**

(MP0649\_33) RA1 - Xestiona os sistemas de arquivos buscando e seleccionando con medios convencionais e informáticos a información necesaria.

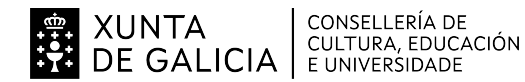

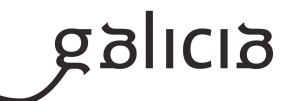

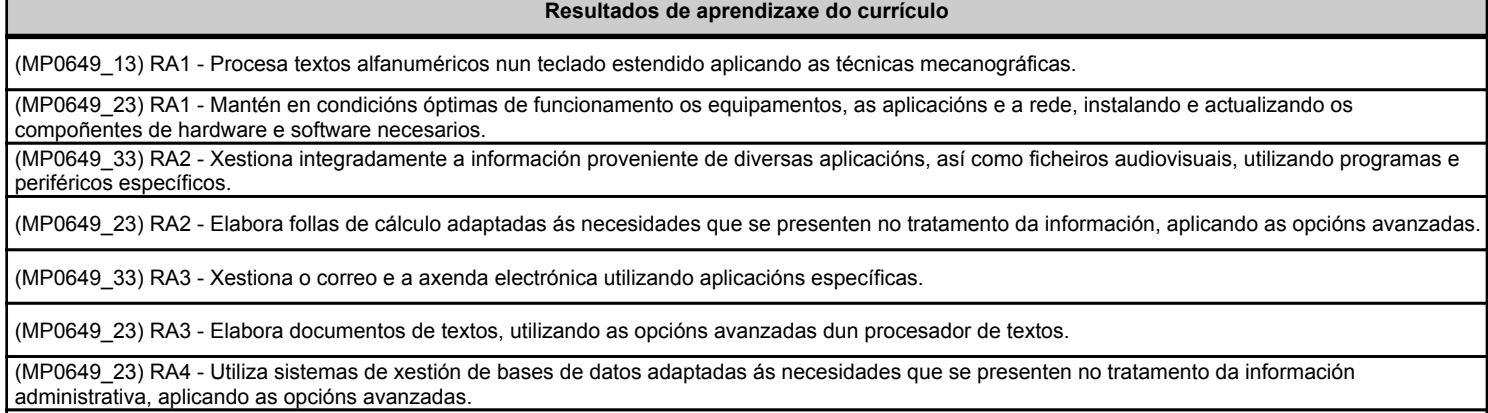

(MP0649\_33) RA4 - Elabora presentacións multimedia de documentos e informes utilizando aplicacións específicas.

# **2.2.2. Criterios de avaliación que se aplicarán para a verificación da consecución dos resultados de aprendizaxe por parte do alumnado**

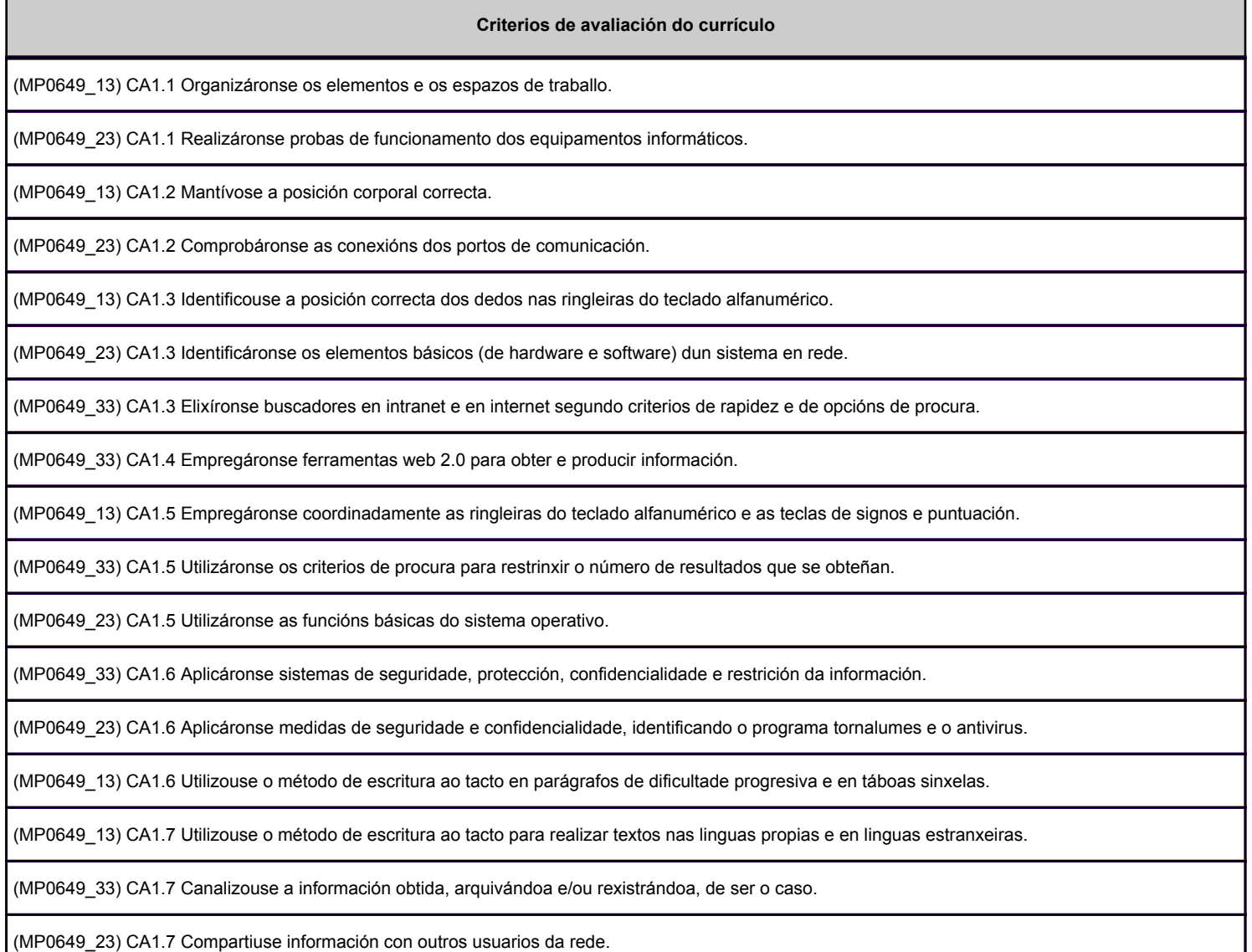

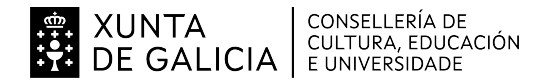

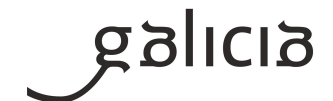

#### **Criterios de avaliación do currículo**

(MP0649\_13) CA1.8 Controlouse a velocidade (mínimo de 350 ppm) e a precisión (máximo dunha falta por minuto), coa axuda dun programa informático.

(MP0649\_33) CA1.8 Organizáronse os ficheiros para facilitar a procura posterior.

(MP0649\_23) CA1.8 Executáronse funcións básicas de usuario (conexión, desconexión, óptimo aproveitamento do espazo de almacenamento, utilización de periféricos, comunicación con outros usuarios, conexión con outros sistemas ou redes, etc.).

(MP0649\_23) CA1.9 Identificáronse e establecéronse as fases do proceso de instalación e actualización.

(MP0649\_33) CA1.9 Actualizouse a información necesaria.

(MP0649\_13) CA1.9 Aplicáronse as normas de presentación dos documentos de texto.

(MP0649 33) CA1.10 Cumpríronse os prazos previstos.

(MP0649\_13) CA1.10 Localizáronse e corrixíronse os erros mecanográficos, ortográficos e sintácticos.

(MP0649\_33) CA1.11 Realizáronse copias dos ficheiros.

(MP0649\_33) CA1.12 Utilizáronse os compresores e os descompresores de ficheiros.

(MP0649\_33) CA2.1 Xestionáronse de xeito integrado bases de datos, textos, imaxes, etc., importando e exportando datos provenientes de follas de cálculo e obtendo documentos compostos de todas estas posibilidades.

(MP0649\_23) CA2.1 Utilizáronse as prestacións da folla de cálculo para realizar xestións de tesouraría, cálculos comerciais e outras operacións administrativas.

(MP0649\_23) CA2.2 Deseñáronse e elaboráronse documentos coa folla de cálculo.

(MP0649\_33) CA2.2 Seleccionáronse arquivos audiovisuais de fontes externas e elixiuse o formato óptimo destes.

(MP0649\_23) CA2.3 Relacionáronse e actualizáronse follas de cálculo.

(MP0649\_33) CA2.3 Creouse e mantívose un banco propio de recursos audiovisuais.

(MP0649\_23) CA2.4 Creáronse e aniñáronse fórmulas e funcións.

(MP0649\_33) CA2.4 Personalizáronse os ficheiros audiovisuais en función do obxectivo do documento que se queira obter.

(MP0649\_23) CA2.5 Establecéronse contrasinais para protexer celas, follas e libros.

(MP0649\_23) CA2.6 Obtivéronse gráficos para a análise da información.

(MP0649\_23) CA2.7 Empregáronse macros para a realización de documentos e patróns.

(MP0649\_23) CA2.8 Importáronse e exportáronse follas de cálculo creadas con outras aplicacións e outros formatos.

(MP0649\_23) CA2.9 Utilizouse a folla de cálculo como base de datos (formularios, creación de listas, filtraxe, e protección e ordenación de datos).

(MP0649\_23) CA2.10 Utilizáronse aplicacións e periféricos para introducir textos, números, códigos e imaxes.

(MP0649\_23) CA2.11 Utilizáronse as opcións de traballo en grupo.

(MP0649\_23) CA3.1 Utilizáronse funcións, prestacións e procedementos dos procesadores de textos e autoedición.

(MP0649\_33) CA3.1 Utilizouse a aplicación de correo electrónico.

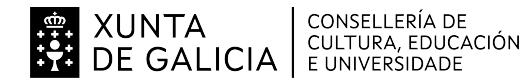

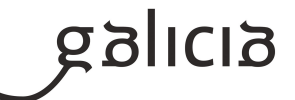

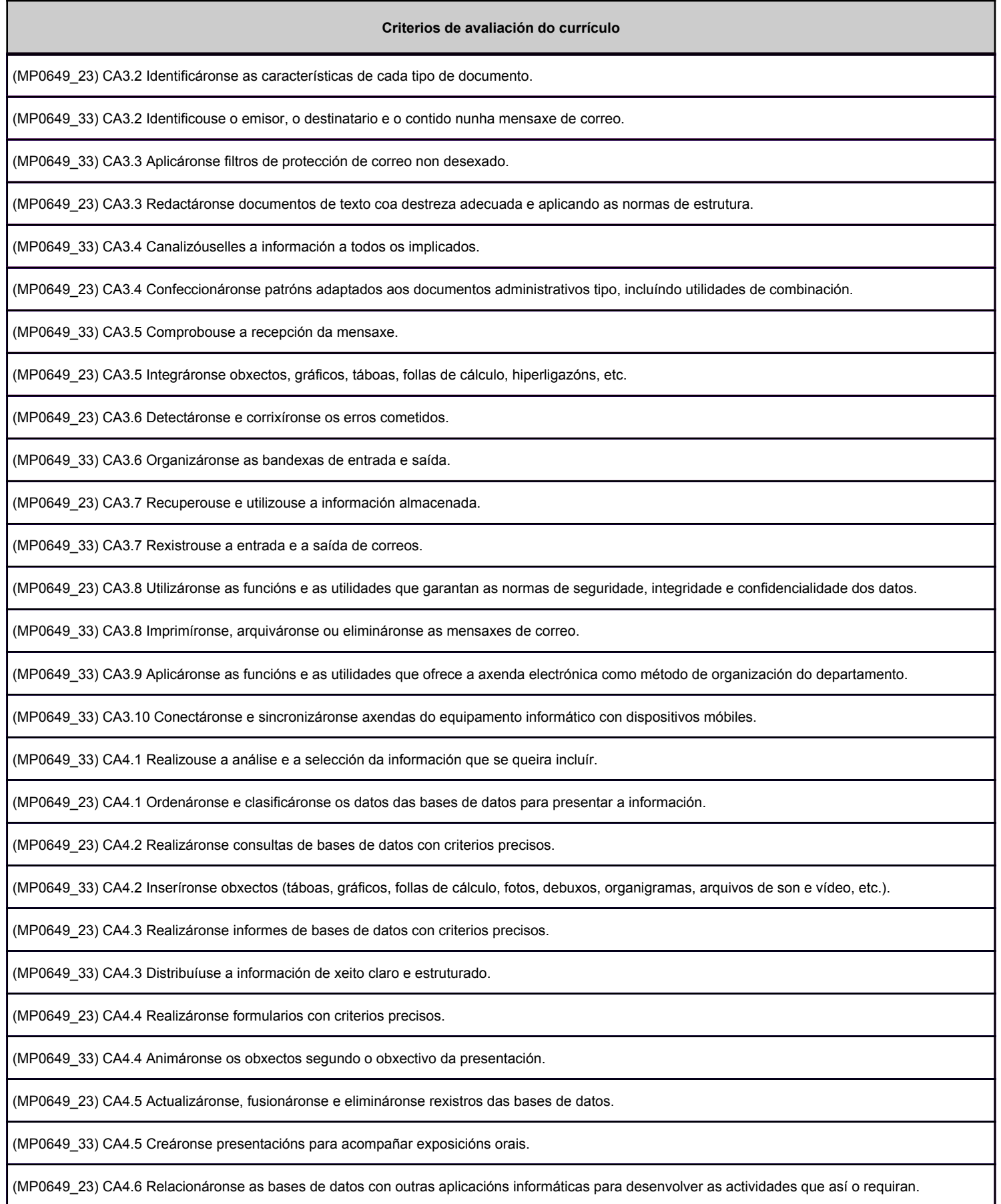

XUNTA CONSELLERÍA DE<br>DE GALICIA E ULTURA, EDUCACIÓN

# ANEXO III MODELO DE PROGRAMACIÓN DE PROBA LIBRE DE MÓDULOS PROFESIONAIS

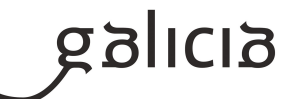

#### **Criterios de avaliación do currículo**

(MP0649\_33) CA4.6 Realizáronse presentacións relacionadas con informes ou documentación empresarial.

(MP0649\_23) CA4.7 Realizouse a procura e a filtraxe sobre a información almacenada.

(MP0649\_23) CA4.8 Protexéronse as bases de datos establecendo niveis de seguridade.

(MP0649\_23) CA4.9 Elaborouse unha base de datos adaptada aos requisitos da organización.

#### **3. Mínimos exixibles para alcanzar a avaliación positiva e os criterios de cualificación**

Mínimos esixibles: OPERATORIA DE TECLADOS Correcto mecanografado de textos ó tacto, coas mans e o corpo na postura axeitada, cunha velocidade mínima de 250 ppm e un máximo do 3% de erros, coa axuda dun programa informático. INFORMÁTICA BÁSICA Manexar sistemas operativos multiusuario Sistema operativo Windows 10 Informática básica Realizar instalacións e actualizacións de aplicacións informáticas TRATAMENTO DE TEXTOS Instalación do programa Elementos da pantalla Modos de presentación Localizar, seleccionar e editar. Corrección e busca de datos. Formato de carácter: tamaños, formas Letra capital Formato de parágrafo: tabulacións, subliñado, numeración de listas, bordes e sombrea-dos, sangrías, salto de páxina Creación de patrón persoal Estilos, inserir data e hora, centrar vertical e horizontalmente, zoom, marxes, orientación do papel, encabezados e pes de páxina, autotexto, numeración de páxina, dar formato ós números de páxina, dividir un documento en seccións. Impresión de documentos. Xestión de arquivos Táboas e columnas Elementos gráficos: cadros de texto, imaxes predeseñadas, autoformas, símbolos. Copiar arquivos Revisar un documento. Combinar correspondencia Sobres e etiquetas.

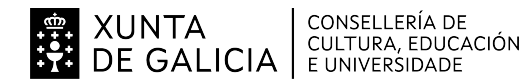

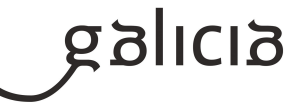

# FOLLA DE CÁLCULO

Operacións básicas: desprazarse polas celas e follas, engadir ou eliminar follas dun libro, introdución de datos, selección de celas, autogardar, gardar un libro ou traballo por primeira vez, abrir novo libro, organizar as xanelas, zoom. Deseño e formato de celas: combinar e centrar, formatar o texto, bordes e sombreados, rotar texto, centrar verticalmente, formato de números Traballar con fórmulas simples, condición si/no, funcións matemáticas, lóxicas, estatísti-cas, funcións financeiras, de data e hora... Elementos gráficos: Engadir un gráfico, partes dun gráfico, modificalos, frechas, outros efectos, estilos de gráficos, etc. Listas ou bases de datos: crear a lista, ordenala, engadir datos, filtrar, autofiltrar, persona-lizar, seleccionar 10 mellores, etc. Impresión de documentos BASES DE DATOS Elementos da pantalla: iniciar a aplicación, axuda, ambiente de traballo. básicos: definición da base de datos, relación entre varias bases de datos, arquitectura básica. Entrada e modificación de datos: presentación dunha folla de datos realizando cambios no seu deseño, inserir datos, modificar, ordenar, filtrar. Consultas coas táboas, gardar as consultas, modificar unha consulta, Formularios: creación visualización, deseño, gardar o formulario, creación automática de formularios, impresión. Informes creación visualización, deseño, gardar. APLICACIÓNS PRESENTACIÓNS. Conceptos básicos Creación dunha presentación, Almacenamento dunha presentación Efectos especiais Modificación de fontes e tamaños de letras. Inserción de gráficos, organigramas, imaxes, etc. INTERNET E AXENDA ELECTRÓNICA Navegar, buscar información, baixar información. Crear unha conta de correo Manexar a axenda electrónica

Criterios de cualificación:

Proba teórica: para superala, é necesario resolver correctamente o 50% da proba, equivalente a un 5.

Proba práctica: para superala, é necesario resolver correctamente o 50% da proba, equivalente a un 5.

Será necesario superar a proba teórica para poder presentarse á proba práctica.

Cando non se supere a proba práctica, non se fará a media, é dicir, será necesario superar a proba práctica para poder aprobar o módulo profesional.

A cualificación do módulo profesional será a media aritmética das cualificacións obtidas en ámbalas dúas probas.

# **4. Caracteríticas da proba e instrumentos para o seu desenvolvemento**

#### **4.a) Primeira parte da proba**

Terá carácter eliminatorio e consistirá nunha proba escrita (test e/ou de desenvolvemento) que versará sobre unha mostra suficientemente significativa dos criterios de avaliación establecidos na programación para esta parte.

Cualificarase esta primeira parte da proba de cero a dez puntos. Se hai preguntas tipo test, as respostas non contestadas non puntuarán, pero as respostas erróneas descontarán na mesma proporción que se puntúen as acertadas.

Para a súa superación as persoas candidatas deberán obter unha puntuación igual ou superior a cinco puntos.

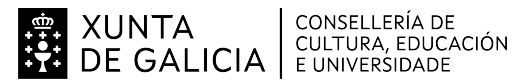

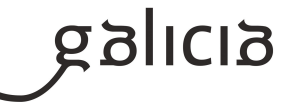

Non se permitirá o uso de móbiles nin outro dispositivo electrónico.

Será necesaria a identificación mediante o DNI ou pasaporte, que deberá estar en todo momento sobre a mesa a disposición do profesorado. Non se permitirá a entrada ao exame despois de efectuada a chamada pública do/a alumno/a.

Duración da proba teórica: 2 sesións de 50'.

# **4.b) Segunda parte da proba**

Instrucións xerais:

Rógase máxima puntualidade e infórmase que unha vez comezada a proba, ninguén poderá acceder á aula.

Será necesaria a identificación mediante o DNI ou pasaporte, que deberá estar en todo momento sobre a mesa para a verificación por parte do profesorado.

Non se permitirá a entrada ao exame despois de efectuada a chamada pública do/a alumno/a.

Para o acceso á aula onde se realizarán as probas deberán apagarse todos os dispositivos electrónicos, incluído o teléfono móbil. O uso destes dispositivos durante a proba poderá ser obxecto de expulsión.

Unha vez comezada a proba, non se poderá abandonar a aula ata pasados trinta minutos.

Sobre a mesa, soamente o material necesario e indicado para a realización dos exercicios.

Uso de bolígrafo azul ou negro.

Ante calquera dúbida ou consulta, non abandonar o asento, levantarase a man para poder ser atendido polo examinador.

Queda totalmente prohibido sacar da aula o exercicio. Os exercicios deberán ser entregados completos ao profesorado.

Uso de ordenador en rede.

Características da proba:

Resolución práctica dunha serie de exercicios que evidenciarán a consecución dos resultados de aprendizaxe mediante a aplicación dos criterios de avaliación indicados para cada resultado de aprendizaxe indicado no apartado 2.2.b.

Ao ter que valorar a proba con cifras enteiras e comprendidas do 1 ao 10, haberá que redondear o resultado obtido á unidade máis próxima.

Duración da proba práctica: 6 sesións de 50', distribuidas en dous períodos.